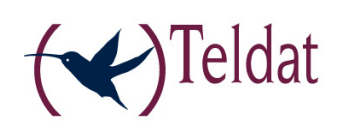

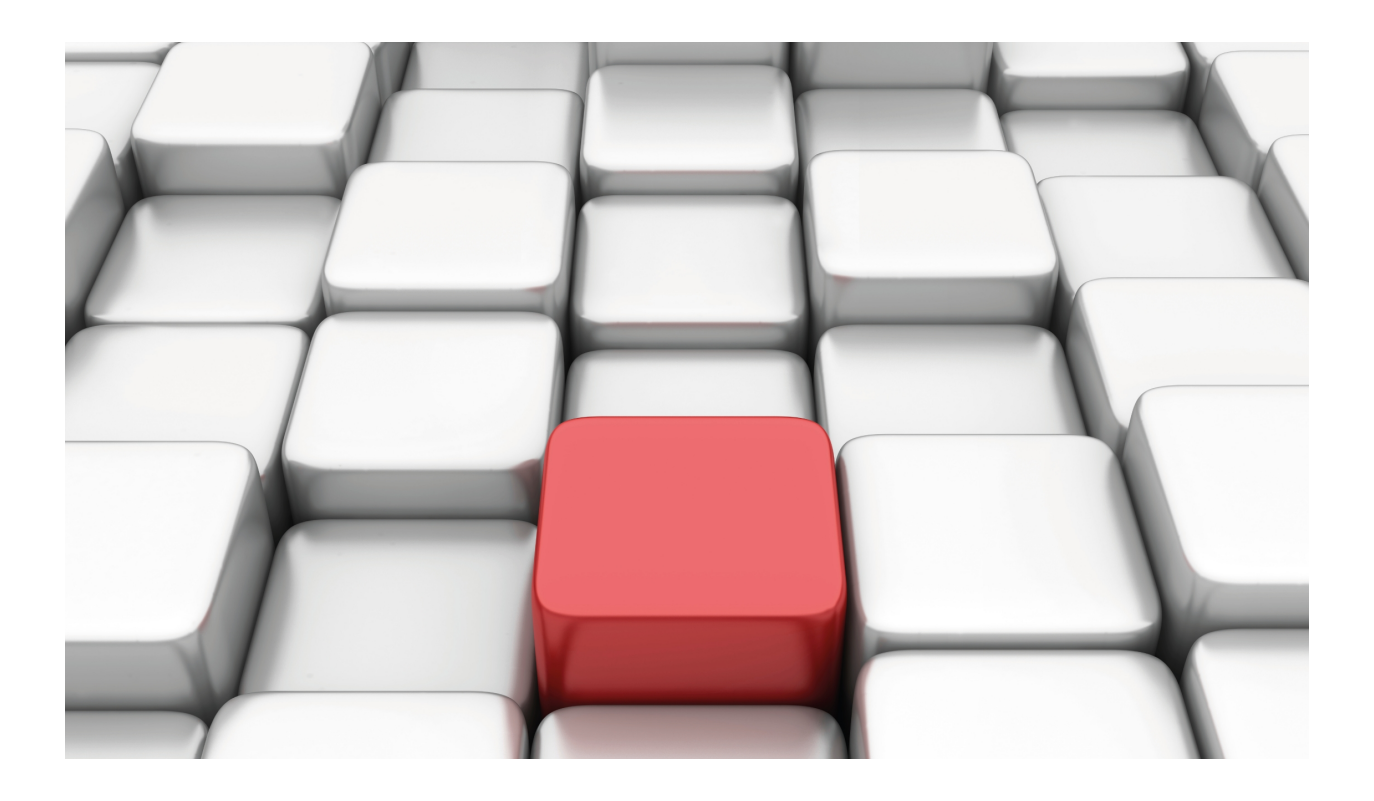

# BRI ISDN Interface

Teldat-Dm 729-I

Copyright© Version 10.76 Teldat SA

# **Legal Notice**

Warranty

This publication is subject to change.

Teldat offers no warranty whatsoever for information contained in this manual.

Teldat is not liable for any direct, indirect, collateral, consequential or any other damage connected to the delivery, supply or use of this manual.

# **Table of Contents**

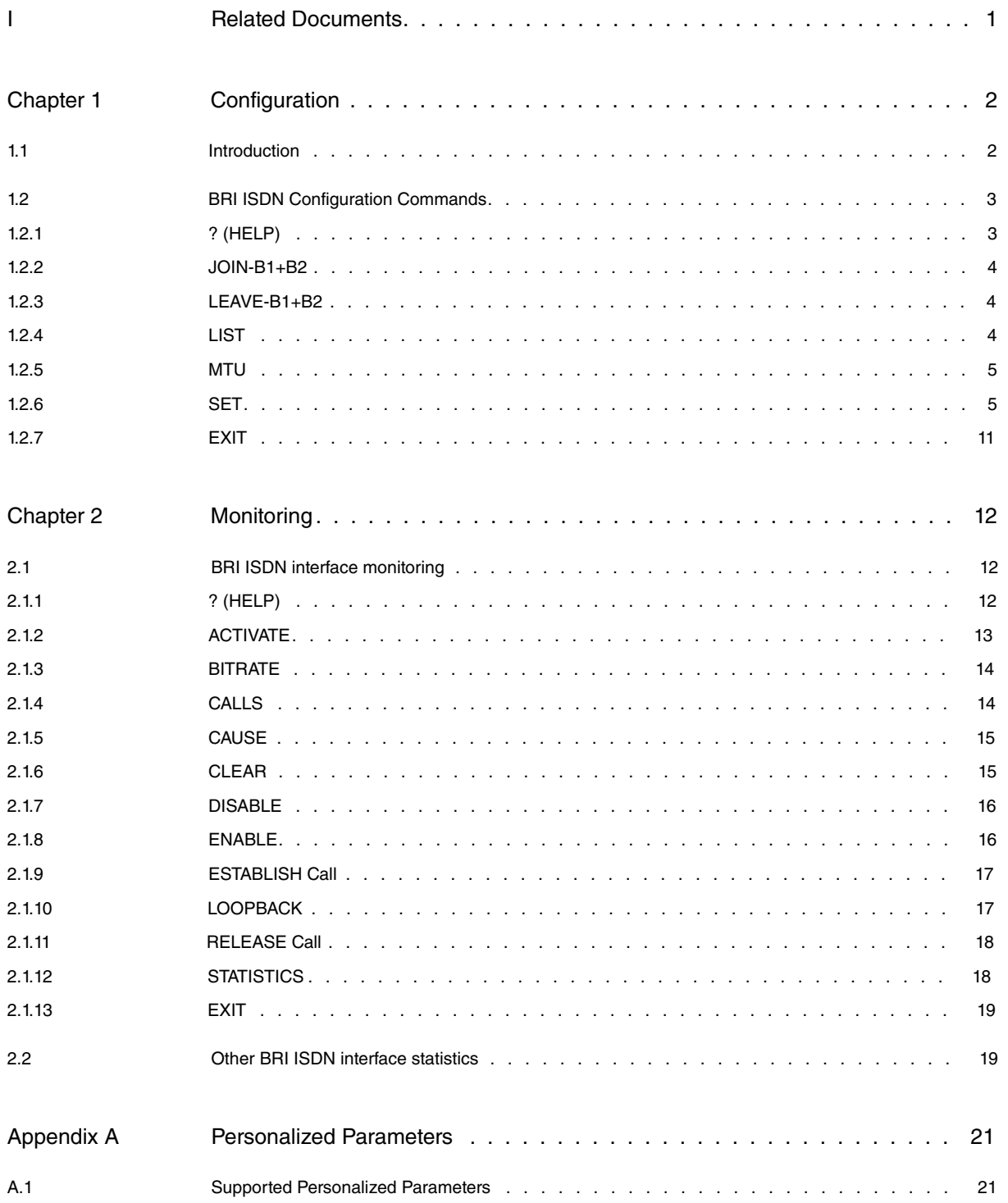

Table of Contents Teldat SA

# <span id="page-4-0"></span>**I Related Documents**

Teldat-Dm 704-I Configuration and Monitoring

Teldat-Dm 772-I Common Configurations for Interfaces

# <span id="page-5-1"></span><span id="page-5-0"></span>**Chapter 1 Configuration**

# **1.1 Introduction**

Our **routers** BRI ISDN interface permit you to manage an ISDN basic interface which includes a D channel and two B channels. Channel D is generally used to send signaling messages for call establishment and release. The B channels are used for data transmission of other protocols. Our routers support switched or permanent ISDN and adapt to the majority of the various existing ISDN standards. Additionally you can configure a series of parameters to determine the behavior of the interface so enabling these routers to be used in almost any scenario or place worldwide.

The BRI ISDN interface assures access to ISDN for data transmission over B channels, supporting various protocols in these. This interface can be viewed as an intermediate between the ISDN and other user interfaces requesting these services. The system's internal architecture is shown in the following figure:

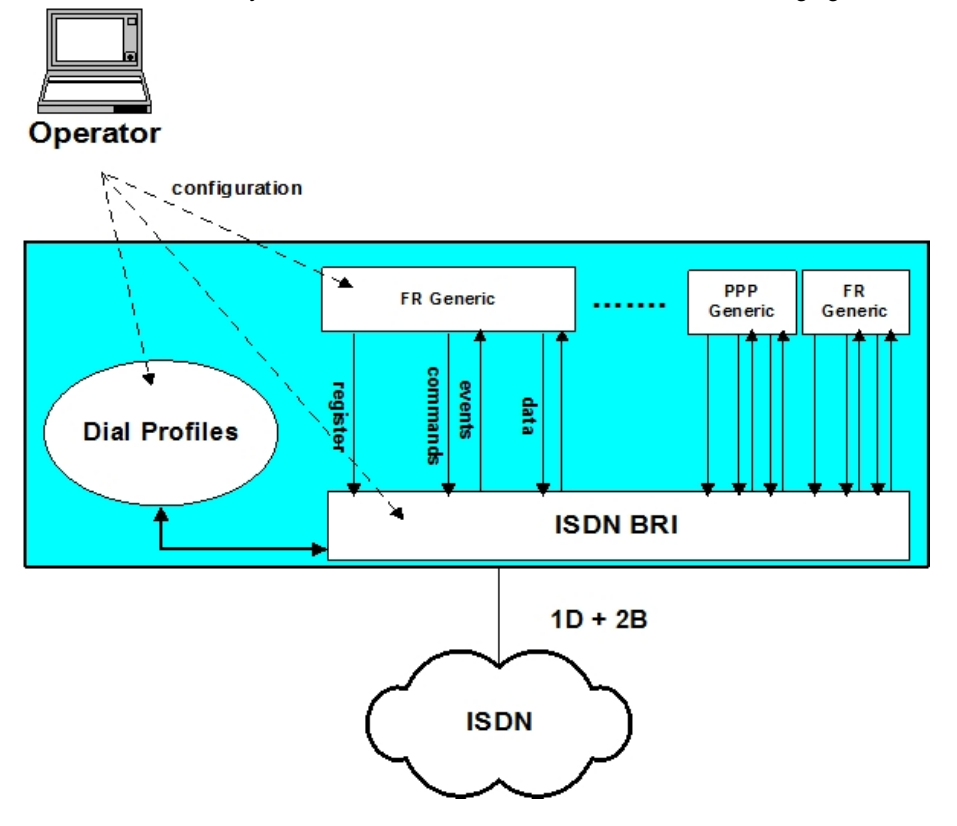

You can configure as many user interfaces as required (FR Generic or PPP Generic) over the BRI ISDN interface. On startup, each user interface is registered over the BRI ISDN base interface. In the register information the BRI ISDN is informed which channel B is required and a dial profile name is provided. The BRI ISDN uses this profile when executing outgoing calls made by the user interface and also to filter the incoming calls consequently being able to assign these to the corresponding interface.

When a user interface wishes to establish a link, it prompts the BRI ISDN base interface through an internal command. The BRI ISDN on having a link available (e.g. when a call has been established) informs the user interface through the corresponding event. Once the link has been established, data exchange can commence.

Logically, if various user interfaces, be they FR Generic or PPP Generic, compete for the same B channel, the BRI ISDN interface assigns the link to the first user requesting it with the other user having to wait until this resource is free.

When operating with an ISDN where the two B channels are permanent, call establishment is not required and nor does the user interface request link activation through a command. This is automatically produced when registering. Consequently only two user interfaces can achieve link activation.

In the sections following this introduction you will find the details for configuring the BRI ISDN. However, an operator who wishes to configure a router in order to manage Frame Relay or PPP links over ISDN must also be able to handle both dial profile configuration and FR Generic and PPP Generic user interface configuration.

# <span id="page-6-0"></span>**1.2 BRI ISDN Configuration Commands**

The BRI ISDN interface configuration commands are described in this section. Among other things, these commands permit interface behavior to adapt to the Network to which it is connected. It is possible for example to select the ISDN standard.

There are certain commands which are common for all the device's interfaces. These commands are described in the manual on configuring common interfaces (Teldat-Dm 772-I Common Configurations for Interfaces).

The available commands are summarized in the below table:

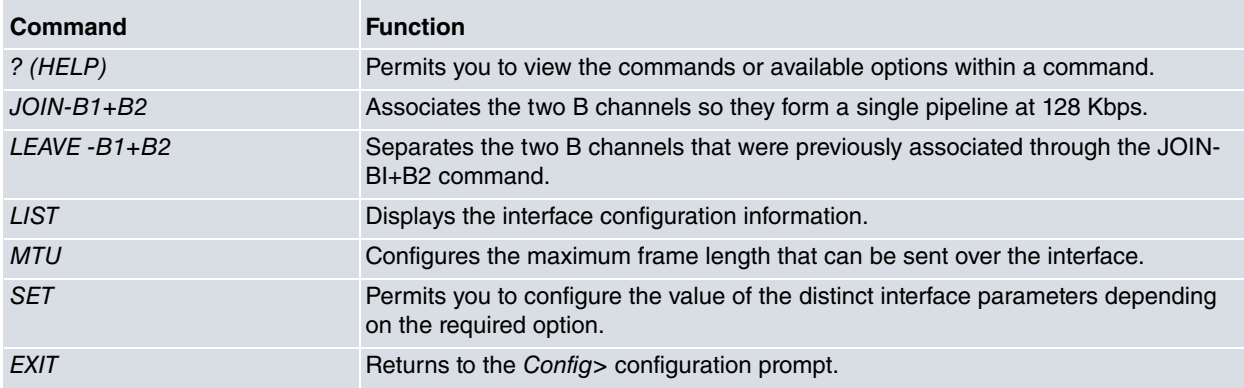

#### **Accessing the BRI ISDN Configuration environment**

All the configuration commands must be entered at the BRI ISDN interface configuration prompt (BRI config>). In order to access this prompt:

- (1) Within the configuration prompt (Config>), display the list of interfaces and their associated interface number through the **LIST DEVICES** command.
- (2) Enter the **NETWORK** command followed by the interface name.

#### Example:

```
Config>LIST DEVICES
```
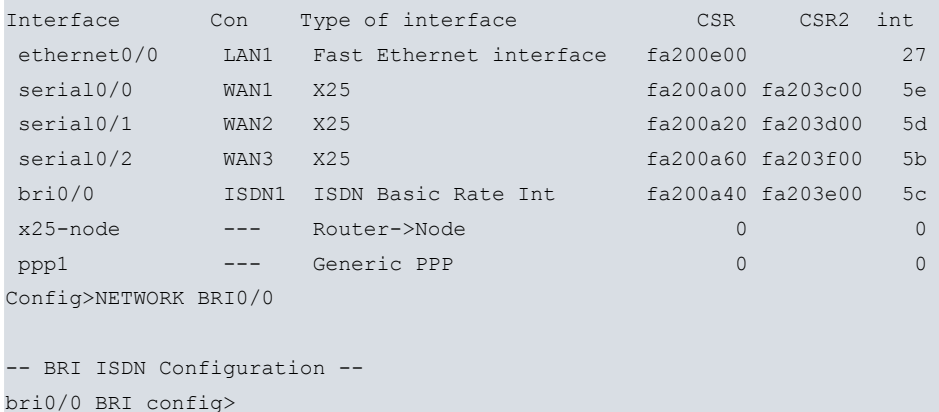

## <span id="page-6-1"></span>**1.2.1 ? (HELP)**

You can use the ? (HELP) command to list all the valid commands at the level where the router is configured. This command can also be used after a specific command to list the available options.

```
bri0/0 BRI config>?
Example:
bri0/0 BRI config>?
 join-b1+b2 Associates B channels in a single pipeline at 128 Kbps
 leave-b1+b2 Separates B channels that were previously associated
 list Displays the interface configuration information
 mtu Sets the interface maximum transmit unit
```

```
set Configures interface parameters
 exit
bri0/0 BRI config>
```
## <span id="page-7-0"></span>**1.2.2 JOIN-B1+B2**

This command associates the two B channels so they form a single pipeline at 128 Kbps. So that this feature is fully operational, the Network must be able to support it.

When the B1 and B2 are grouped, and over either of the two channels a user interface is registered (Generic FR or Generic PPP), really the interface being assigned to the group of channels making up the group. Consequently the user interface has an available bandwidth of 128 Kbps. Additionally, while the two channels are grouped, only one user interface can be registered over them.

### **Important**

The association of B channels is only possible when the ISDN Network providing service to the router supports this. In addition the two channels must be configured as permanent.

#### Syntax:

```
bri0/0 BRI config>join-b1+b2
```
#### Example:

```
bri0/0 BRI config>join-b1+b2
bri0/0 BRI config>
```
## **1.2.3 LEAVE-B1+B2**

This separates the two B channels previously associated through the JOIN-B1+B2 command. I.e. after executing this command, you once more have two B channels at 64 Kbps that are individually managed.

#### Syntax:

```
bri0/0 BRI config>leave-b1+b2
```
#### Example:

```
bri0/0 BRI config>leave-b1+b2
bri0/0 BRI config>
```
## **1.2.4 LIST**

The **LIST** command permits you to view the interface configuration. The configuration of the interface's general parameters appears together with the configuration of each independent channel.

```
bri0/0 BRI config>list
```

```
Example:
```

```
bri0/0 BRI config>list
ISDN Standard : EURO-ISDN
Type of number : Unknown
Numbering Plan Identific : Unknown
Sending Complete : Enabled
Alerting incoming calls : Disabled
Calling number presentat : Allowed
TEI Negotiation option : First Call
Supervision interval : 10
Supervision fails to down: 3
Local address :
```

```
SPID Value for B1 :
SPID Value for B2 :
Maximum frame length : 2048
         B1 B2
    ---------- ---- ----
MTU 2048 2048
Type SW PERM
B1+B2
Bri0/0 BRI config>
```
### <span id="page-8-0"></span>**1.2.5 MTU**

Through this parameter, you configure the maximum frame length supported by the interface. Permitted values are 1024, 2048 and 4096 bytes. Default value is 2048 bytes.

Syntax:

```
bri0/0 BRI config>mtu <maximum_frame_length>
```
#### Example:

```
bri0/0 BRI config>mtu 4096
```
### **1.2.6 SET**

The **SET** command permits you to configure the distinct parameters, both global (complete interface) and those for a determined circuit.

#### Syntax:

```
bri0/0 BRI config>set <option, parameter, value>
```
#### Example:

```
bri0/0 BRI config>set ?
 circuit Configures the own parameters for each circuit
 global Configures the interface global parameters
```
#### **1.2.6.1 SET CIRCUIT**

Permits you to configure the own parameters for each circuit.

Syntax:

```
bri0/0 BRI config>set circuit ?
 max-frame-length Configures the maximum frame length over each channel
 type Configures the connection type over each channel
```
#### **1.2.6.1.1 SET CIRCUIT MAX-FRAME-LENGTH**

Through this parameter, you can configure the maximum frame length permitted in the specified channel. The possible values are 1024, 2048 and 4096 bytes. Default value is 2048 bytes.

Syntax:

```
bri0/0 BRI config> set circuit max-frame-length <circuit_number, max_frame_length>
```
Example:

bri0/0 BRI config>set circuit max-frame-length 2 2048

#### **Note**

The maximum frame length associated to a channel cannot exceed the value of that configured for the interface in its group.

#### **1.2.6.1.2 SET CIRCUIT TYPE**

Configures the connection type established over each channel: permanent or switched.

Syntax:

bri0/0 BRI config>set circuit type <circuit\_type, circuit\_number>

The two possible options are permanent (PERMANENT) or switched (SWITCHED).

bri0/0 BRI config>set circuit type ? permanent Permanent connection type (Not Q.931 signaling) switched Switched connection type

#### Example:

bri0/0 BRI config>set circuit type switched 1

or

bri0/0 BRI config>set circuit type permanent 2

### **1.2.6.2 SET GLOBAL**

Configures the interface global parameters.

#### Syntax:

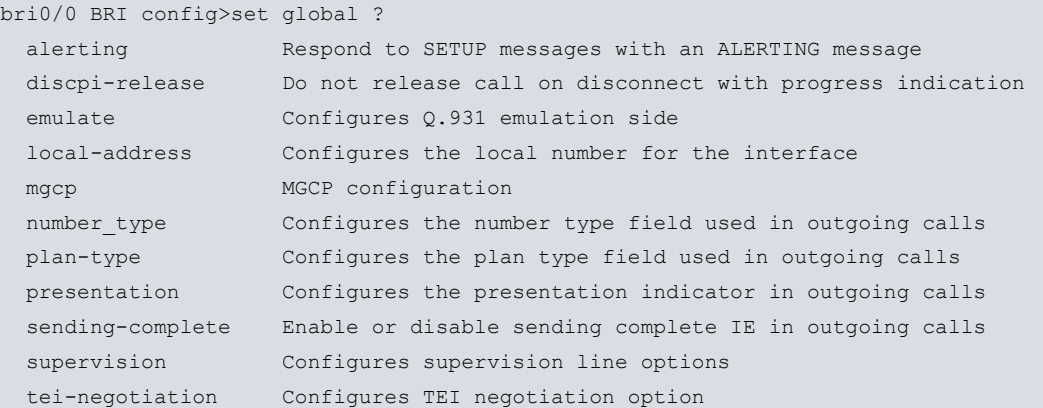

#### **1.2.6.2.1 SET GLOBAL ALERTING ENABLE**

When this option is enabled, the devices respond to the Q.931 SETUP messages coming from the Network with an ALERTING message. Consequently this only affects incoming calls. This option is disabled by default.

Syntax:

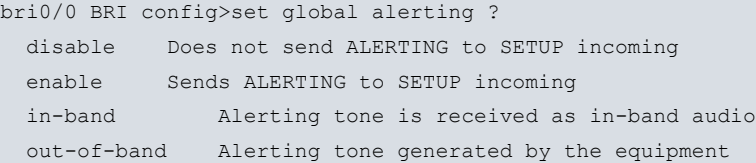

#### Example:

bri0/0 BRI config>set global alerting enable

or

bri0/0 BRI config>set global alerting disable

#### **1.2.6.2.2 SET GLOBAL ALERTING IN-BAND**

When this option is enabled, the device opens voice channel B when the ALTERTING indication is received, whether the PROGRESS-INDICATION has been received or not. This command must be configured in ISDN lines that don't send PROGRESS-INDICATION.

This only applies to outgoing voice calls.

To disable this behavior, execute the **SET GLOBAL ALERTING OUT-OF-BAND** command.

Syntax:

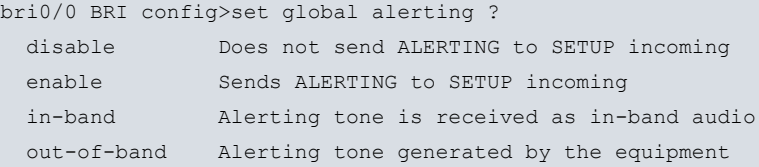

#### Example:

bri0/0 BRI config>set global alerting in-band

or

bri0/0 BRI config>set global alerting out-of-band

#### **1.2.6.2.3 SET GLOBAL DISCPI-RELASE ENABLE**

When this option is enabled, the device always sends a RELEASE on receiving a DISCONNECT with an in-band audio indication. By default this option is disabled. In outgoing voice calls if a DISCONNECT is received with in-band audio and the release cause is distinct to Busy (17), the call is maintained in order to reproduce the audio indicated.

#### Syntax:

```
bri0/0 BRI config> set global discpi-release ?
 enable Release call on disconnect with progress indication
 disable Do not release call on disconnect with progress indication
```
Example:

```
bri0/0 BRI config>set global discpi-release enable
```
or

```
bri0/0 BRI config>set global discpi-release disable
```
#### **1.2.6.2.4 SET GLOBAL EMULATE**

Permits you to configure the interface operating mode. This can be either network mode (NT) or user mode (TE). Not all the interfaces allow you to configure the operating mode, if the operating mode is not configurable, this command is not available and the interface always operates in user mode (TE).

When operating in NT mode, power is not provided therefore it is not possible to connect devices which need powering over the ISDN interface.

Syntax:

```
bri0/0 BRI config>set global emulate ?
 network Bri interface emulates network side
 user Bri interface emulates user side
```
Example:

bri0/0 BRI config>set global emulate network

or

bri0/0 BRI config>set global emulate user

#### **1.2.6.2.5 SET GLOBAL LOCAL-ADDRESS**

Permits you to configure the local number for the interface. This number is used as the calling number in those outgoing calls executed by the user interfaces (Generic FR or Generic PPP) whose dial profile does not have the local number configured. When the profile does have the local number configured, this is used as the calling number.

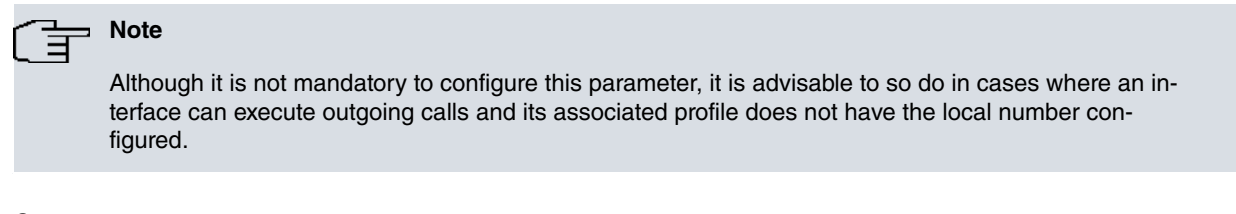

#### Syntax:

bri0/0 BRI config>set global local-address <ISDN\_number>

#### Example:

bri0/0 BRI config>set global local-address 384200

#### **1.2.6.2.6 SET GLOBAL MGCP BACKHAUL**

This command enables the MGCP mode in the interface. This mode means that if the MGCP application is executing, it registers this interface as two endpoints in the device, one for each B channel. Under these circumstances, the Q.931 signaling is sent to the MGCP server through the backhaul protocol over TCP. The MGCP commands are available for all the device's BRI interfaces.

To disable this configuration use the **NO SET GLOBAL MGCP BACKHAUL** command.

#### Syntax:

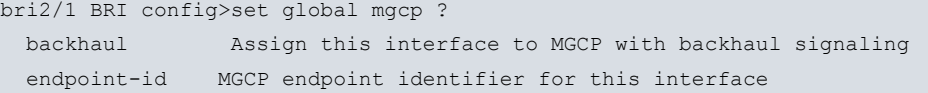

#### Example:

bri2/1 BRI config>set global mgcp backhaul

#### **1.2.6.2.7 SET GLOBAL MGCP ENDPOINT-ID**

The result of this command is to configure the initial part of the MGCP endpoint names used to register the interface's B1 and B2 channels in the MGCP server; to identify one B channel from the other the characters "/1" ó "/2" are automatically added to the end of the name. In order to register the endpoints, the BACKHAUL option must be enabled. By default, the denominations BRI/S0/SUX/PY/1 and BRI/S0/SUX/PY/2 are used for a briX/Y interface, which is what the Cisco Unified Communication Manager (CUCM) Call Agent expects: e.g. for the bri2/1 interface, the identifier to configure after ignoring the last two characters is "BRI/S0/SU2/P1"; this corresponds to the default value so does not need to be configured. You only need to configure this identifier if the names of the two endpoints do not correspond to the said default values.

To disable this configuration use the **NO SET GLOBAL MGCP ENDPOINT-ID** command.

```
Syntax:
```
bri2/1 BRI config>set global mgcp endpoint-id <id>

Example:

bri2/1 BRI config>set global mgcp endpoint-id BRI/SLOT2/PORT1

#### **1.2.6.2.8 SET GLOBAL NUMBER-TYPE**

Permits you to configure the "number type" field encoded in the information elements "calling number" and "called number" used by the router in outgoing calls. The default value is UNKNOWN.

```
bri0/0 BRI config>set global number_type <number_type>
bri0/0 BRI config>set global number_type ?
 abbreviated
 international
 national
 specific
 subscriber
 unknown
```
#### Example:

bri0/0 BRI config>set global number\_type national

#### **1.2.6.2.9 SET GLOBAL PLAN-TYPE**

Permits you to configure the "plan type" field encoded in the information elements "calling number" and "called number" used by the router in outgoing calls. The default value is UNKNOWN.

Syntax:

```
bri0/0 BRI config>set global plan-type <plan_type>
bri0/0 BRI config>set global plan-type ?
 data
 isdn-telephony
 national
 private
 telex
 unknown
```
Example:

bri0/0 BRI config>set global plan-type isdn-telephony

#### **1.2.6.2.10 SET GLOBAL PRESENTATION**

Permits you to configure the "presentation indicator" field encoded in the information elements "calling number" and "called number" used by the router in outgoing calls. The default value is ALLOWED.

Syntax:

```
bri0/0 BRI config>set global presentation <presentation indicator>
bri0/0 BRI config>set global presentation ?
 allowed presentation indicator allowed in outgoing calls
 restricted presentation indicator restricted in outgoing calls
```
Example:

bri0/0 BRI config>set global presentation restricted

#### **1.2.6.2.11 SET GLOBAL SENDING-COMPLETE**

When this option is enabled, the device includes the "sending complete" information element in the outgoing calls' Q.931 SETUP messages. This option is enabled by default.

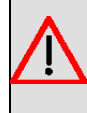

#### **Warning**

Our routers do not support overlap sending, independently of whether the "sending complete" information element is included or not.

Syntax:

bri0/0 BRI config>set global sending-complete <enable or disable>

bri0/0 BRI config>set global sending-complete ? disable Does not Include sending complete IE in outgoing calls

enable Includes sending complete IE in outgoing calls

Example:

bri0/0 BRI config>set global sending-complete enable

or

bri0/0 BRI config>set global sending-complete disable

#### **1.2.6.2.12 SET GLOBAL SUPERVISION**

Configures the interface supervision. By supervision, we mean knowing if this is operative or not regarding carrying out calls or establishing links. So all the logical layers implicated in the establishment of communications are operative, they must be active. In cases of permanent communications you just need the physical layer to be operative; in cases of switched communications (calls) both the physical layer and the link layer (LAPD) must be operative.

The BRI is active (UP) if it's operative and DOWN if not.

By default supervision is deactivated and the BRI interface permanently active.

Syntax:

bri2/0 BRI config>set global supervision ? fails-number Number of failed activation trials to set down this ifc interval How ofen supervision is done in seconds when ifc is up

#### **SET GLOBAL SUPERVISION FAILS-NUMBER**

If during a supervision task, a check shows that a link is not operative, it tries to reactivate it a configurable number of times. This value is configured through this parameter. Once this number of retries has been surpassed, the interface is considered to be non operative and it remains in a DOWN state. This admits values between 1 and 5.

Default is 3.

Example:

bri2/0 BRI config>set global supervision fails-number 2 bri2/0 BRI config>

#### **SET GLOBAL SUPERVISION INTERVAL**

Configures the interval used to check if the interface is operative. This check is carried out when the interface is active (UP). This is configured in seconds and admits values between 0 and 65535. A 0 value deactivates the supervision and the BRI interface is always active (UP).

By default the supervision interval is 0.

Example:

```
bri2/0 BRI config>set global supervision interval 60
bri2/0 BRI config>
```
#### **1.2.6.2.13 SET GLOBAL TEI-NEGOTIATION**

Permits you to configure the mode of obtaining the TEI from the link layer in BRI interfaces, which behave as TE. The device can be configured to begin TEI negotiation on its own initiative as soon as it is connected and powered up. Contrariwise, the TEI negotiation only begins when it's necessary to carry out calls. You can also configure this to use fixed TEI, without any negotiation in which case the value used is 0.

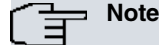

In the first place, so that the TEI negotiation begins, the router forces the physical level activation. Therefore, a device configured to negotiate TEI on startup will permanently have the physical level activated unless the Network subsequently deactivates it.

Syntax:

```
bri0/0 BRI config>set global tei-negotiation <option>
bri0/0 BRI config>set global tei-negotiation ?
 first-call TEI negotiation begins at first call
 power-up TEI negotiation begins at statup or physical activation
 none-tei-0 There is no TEI negotiation. TEI = 0
```
Examples:

The TEI negotiation begins when it is necessary to carry out an outgoing call (default option).

bri0/0 BRI config>set global tei-negotiation first-call

TEI negotiation begins as soon as the device powers up.

bri0/0 BRI config>set global tei-negotiation power-up

If you use TEI 0, there is no negotiation whatsoever.

<span id="page-14-0"></span>bri0/0 BRI config>set global tei-negotiation none-tei-0

# **1.2.7 EXIT**

Through the EXIT command, you exit the BRI ISDN interface configuration menu and return to the Config> configuration prompt.

Syntax:

bri0/0 BRI config>exit

Example:

bri0/0 BRI config>exit Config>

# <span id="page-15-1"></span><span id="page-15-0"></span>**Chapter 2 Monitoring**

# **2.1 BRI ISDN interface monitoring**

This section summarizes and explains all the BRI ISDN interface monitoring commands. These commands permit you to monitor the interface behavior.

The available monitoring commands are summarized in the below table:

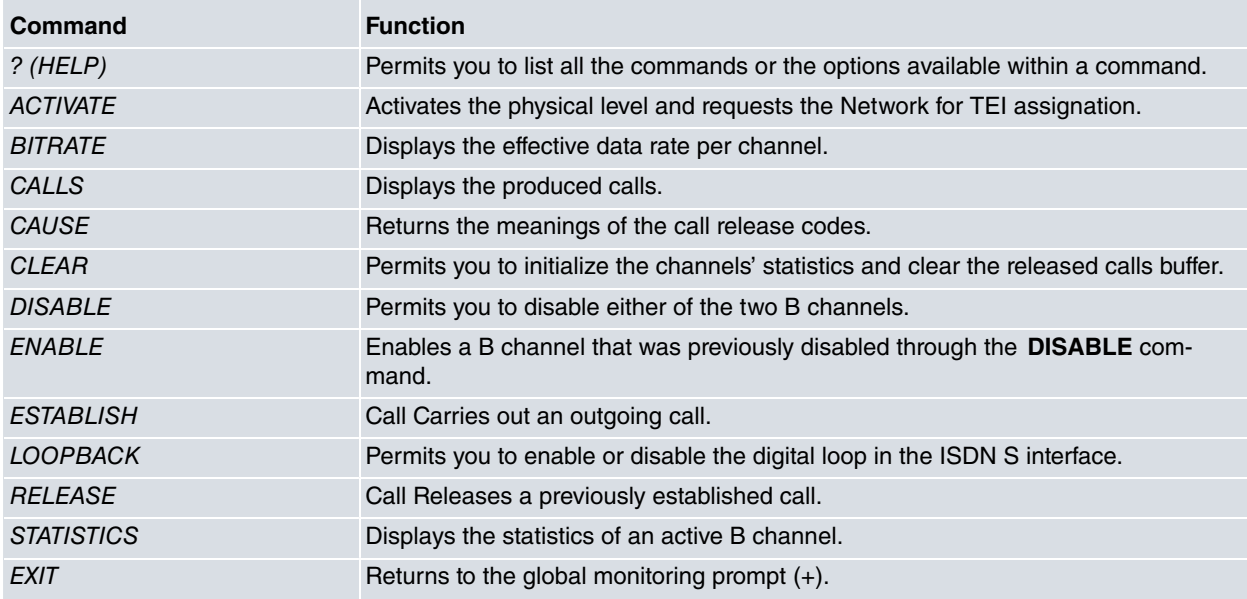

#### **Accessing the BRI ISDN monitoring environment**

All the BRI ISDN interface monitoring commands must be entered at the monitoring prompt BRI> . In order to access this prompt, carry out the following steps:

- (1) Within the monitoring prompt (+), display the list of interfaces and their associated interface number through the **DEVICE** command.
- (2) Enter the **NETWORK** command followed by the interface name.

#### Example:

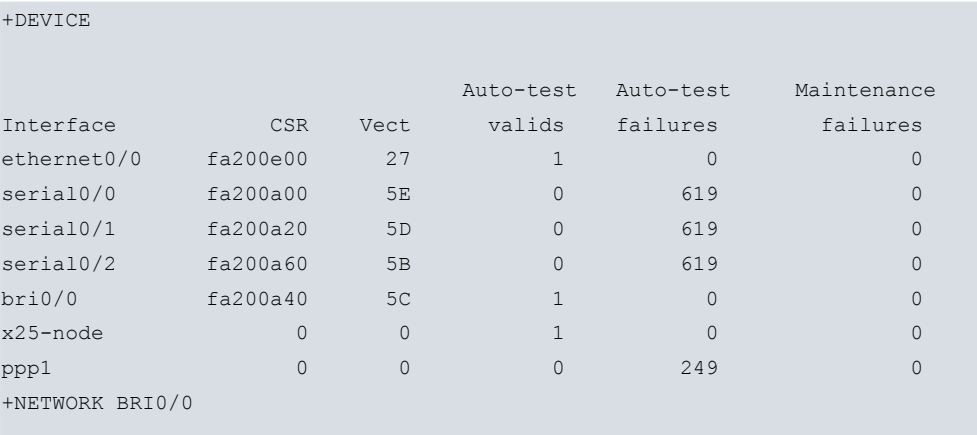

-- BRI ISDN Console --

<span id="page-15-2"></span>bri0/0 BRI+

# **2.1.1 ? (HELP)**

The **?** (HELP) command permits you to view all the valid commands at the level where the interface is being monitored. This command can also be used after a specific command to list the available options.

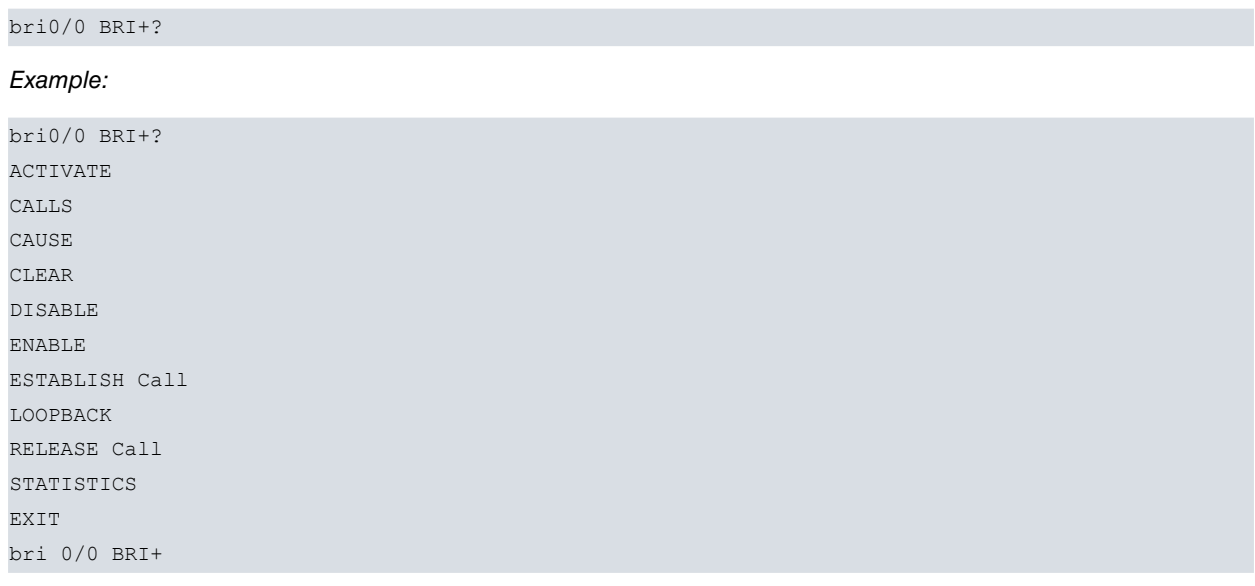

# <span id="page-16-0"></span>**2.1.2 ACTIVATE**

Executing this command provokes physical level activation. Once the physical level has been activated, the device requests the Network for TEI assignment.

#### Syntax:

bri0/0 BRI+ACTIVATE

#### Example:

```
bri0/0 BRI+ACTIVATE
ISAC status: F7 Activ
Layer1 I: 1 Layer2 I: 1
Tx Bytes: 11 Rx Bytes: 11
Tx underrun: 0 Rx overflow: 0
Rx crc err : 0 Rx aborts : 0
D collitions: 0 Rx too long: 0
Lapd Status : llid 4 - S7 - Active Line. Multiple frame established
           TEI assigned = 64
bri0/0 BRI+
```
The meaning of the various fields is as follows:

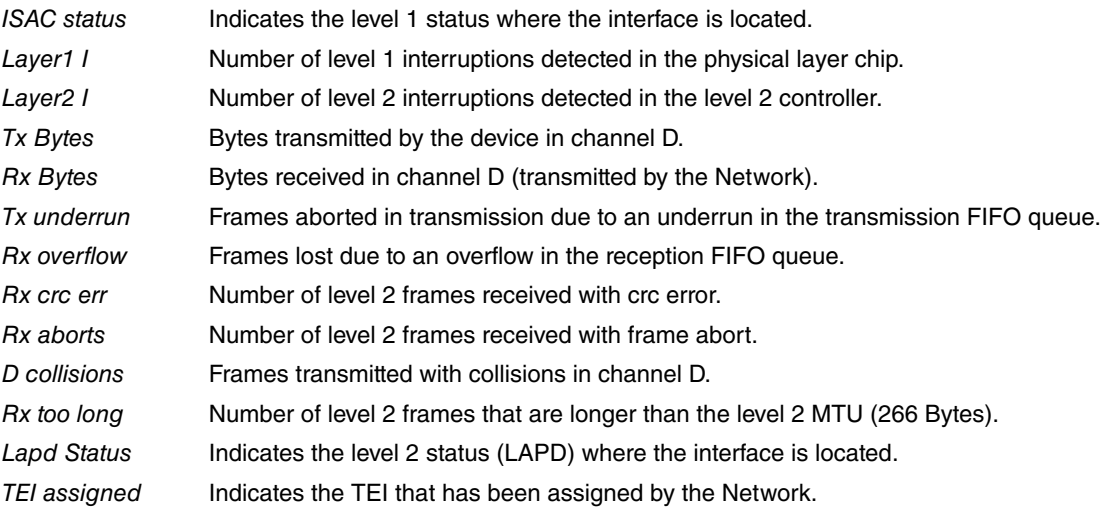

# <span id="page-17-0"></span>**2.1.3 BITRATE**

Displays the effective transmission/reception rate per channel, both in bits per second (bps) as well as in packets per second (pps).

#### Syntax:

bri0/0 BRI+bitrate <b\_channel>

#### Example:

```
bri0/0 BRI+bitrate
Enter circuit (1-2)[1]? 1
    Interface bri0/0 Channel B1
Trx rate (bps/pps) Rcv rate (bps/pps)
--------------------------------------
       0/ 0 0/ 0
```
<span id="page-17-1"></span>bri0/0 BRI+

# **2.1.4 CALLS**

Information on the calls is displayed through the **CALLS** command.

ACTIVE: displays the active calls data.

CLEARED: displays the released calls information.

Syntax:

```
bri0/0 BRI+CALLS <call_type>
bri0/0 BRI+CALLS ?
ACTIVE
CLEARED
```
### **2.1.4.1 CALLS ACTIVE**

Example:

```
bri0/0 BRI+CALLS ACTIVE
TYPE CALLED NUMBER CALLING NUMBER REF CHAN T/START D/START CHARGE
OUT 384200 001 1-B1 17:11:47 01/20/00 000000
```
bri0/0 BRI+

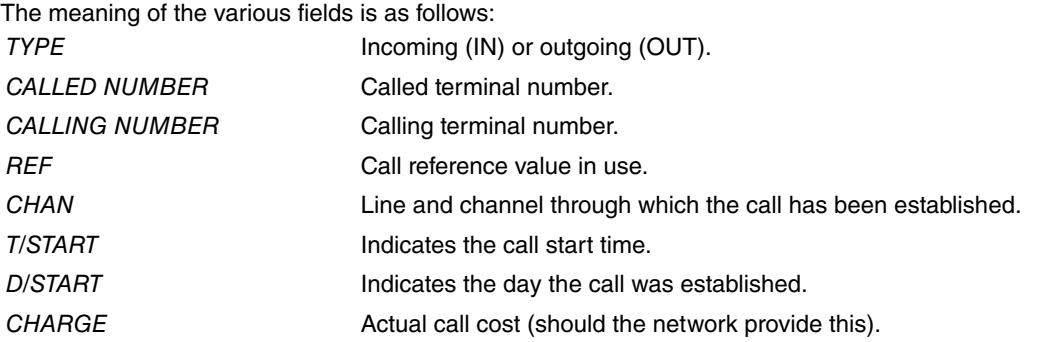

#### **2.1.4.2 CALLS CLEARED**

#### Example:

bri0/0 BRI+CALLS CLEARED

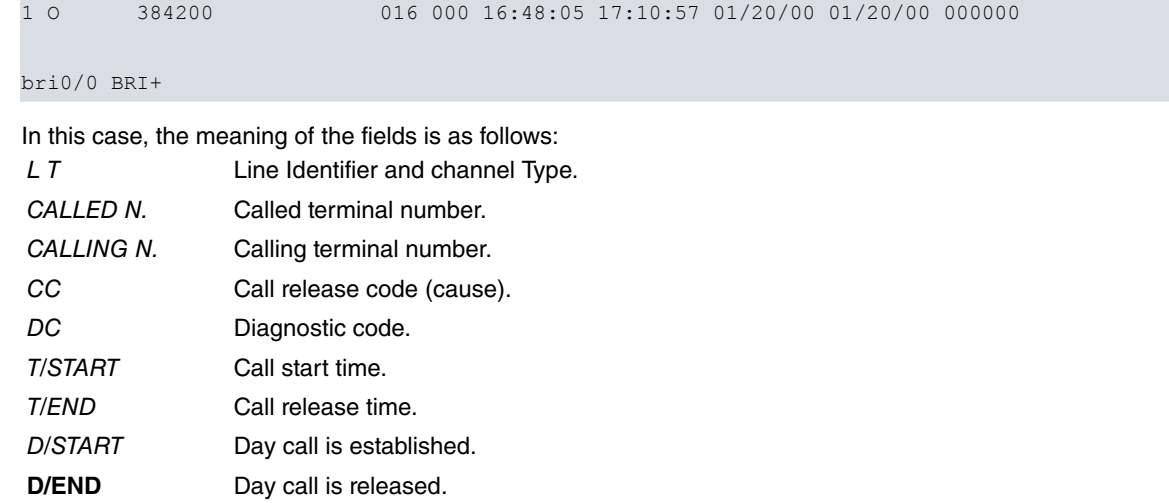

CHARGE Call charge (should the network provide this).

**Note**

In cases of permanent links, calls are not generated as the links are perpetually established.

## <span id="page-18-0"></span>**2.1.5 CAUSE**

The **CAUSE** command returns the meaning of a determined release code. This command is for information purposes in order to comprehend the data presented.

Syntax:

```
bri0/0 BRI+CAUSE <cause_code>
```
#### Example:

```
bri0/0 BRI+CAUSE 3
Cause (3): No route to the destination
```
<span id="page-18-1"></span>bri0/0 BRI+

# **2.1.6 CLEAR**

The **CLEAR** command permits you to delete the B and D channels statistics. You can also clear the released calls buffer.

Syntax:

```
bri0/0 BRI+CLEAR <option>
bri0/0 BRI+CLEAR ?
CALLS
STATISTICS
```
#### **2.1.6.1 CLEAR CALLS**

Clears the released calls buffer.

Example:

```
bri0/0 BRI+CLEAR CALLS
bri0/0 BRI+
```
#### **2.1.6.2 CLEAR STATISTICS**

Deletes the statistics for the B and D channels.

```
bri0/0 BRI+CLEAR STATISTICS
```
Example:

```
bri0/0 BRI+CLEAR STATISTICS
bri0/0 BRI+
```
# **2.1.7 DISABLE**

This command permits you to disable a B channel. Once disabled, you cannot receive or transmit frames through this B channel.

When a B channel is disabled, you can still establish and release calls. For example, if a Generic FR or Generic PPP user interface requests the BRI ISDN interface to establish a call and the Network assigns a channel B, B1 for example, and this B channel is disabled, the call will be established in the normal way and the user interface will believe that frames can be transmitted and received. However, all frames that are transmitted will be discarded in the BRI ISDN interface which will in turn ignore all frames received from the remote end.

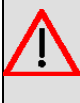

# **Warning**

Great care must be taken when using the DISABLE command as if a B channel is inadvertently left disabled, the router behavior could give rise to the belief that there is a fault on the Network or that the device is faulty.

Syntax:

bri0/0 BRI+DISABLE <channel>

Example:

```
bri0/0 BRI+DISABLE 1
Circuit B1 disabled
bri0/0 BRI+
```
To disable the B1 channel.

```
bri0/0 BRI+DISABLE 2
Circuit B2 disabled
bri0/0 BRI+
```
<span id="page-19-1"></span>To disable the B2 channel.

# **2.1.8 ENABLE**

Through this command, you can enable a B channel previously disabled through the DISABLE command. Once enabled, you can once more transmit and received frames through the said B channel.

Syntax:

bri0/0 BRI+ENABLE <channel>

Example:

```
bri0/0 BRI+ENABLE 1
Circuit B1 enabled
bri0/0 BRI+
```
To enable the B1 channel.

```
bri0/0 BRI+ENABLE 2
Circuit B2 enabled
bri0/0 BRI+
```
To enable the B2 channel.

# <span id="page-20-0"></span>**2.1.9 ESTABLISH Call**

Through this command you can carry out outgoing calls. This may, for example, be useful for making test calls and for ensuring that the basic access which the router is connected to is operating correctly.

In order to make an outgoing call, a Generic FR or Generic PPP user interface and its associated dial profile must be correctly configured. On executing this command you will be prompted as a parameter for the number identifying the user interface. The call will then establish in the same way as if this had been requested from the user interface itself. Therefore this command can also be useful in order to force a user interface to activate and to check that it is running correctly.

Once a call has been established, the behavior will be as per usual. E.g. if the profile used for the call has a release time of 30 seconds due to absence of data, the call will be released as soon as this time period without data has timed out. In the same way, the rest of the profile parameters that may affect the call are respected.

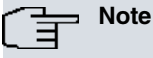

If the dial profile being used does not permit outgoing calls, it will not be possible to force an outgoing call through the ESTABLISH Call command.

Syntax:

```
bri0/0 BRI+ESTABLISH <user_ifc_number>
```
Example:

```
bri0/0 BRI+ESTABLISH 6
bri0/0 BRI+
```
<span id="page-20-1"></span>Assuming that the interface number 6 is a correctly configured Generic FR or Generic PPP which behaves as a BRI ISDN user.

## **2.1.10 LOOPBACK**

This command permits you to activate a digital loop in the ISDN interface. The digital loop is needed to execute determined authorization tests over some ISDN standards. These tests are usually carried out in certified laboratories and are always supervised by our qualified staff.

#### **Note**

You should never activate a digital loop when the device is in normal operating mode even if the ISDN interface stops behaving correctly.

Syntax:

```
bri0/0 BRI+LOOPBACK <ENABLE or DISABLE>
bri0/0 BRI+LOOPBACK ?
ENABLE
DISABLE
```
#### Example:

```
bri0/0 BRI+LOOPBACK ENABLE
Loopback activated
bri0/0 BRI+
```
or

```
bri0/0 BRI+LOOPBACK DISABLE
Loopback deactivated
bri0/0 BRI+
```
# <span id="page-21-0"></span>**2.1.11 RELEASE Call**

Through this command you can release any call established in the BRI ISDN interface. It makes no difference whether the call you wish to release has been executed in a Generic FR or Generic PPP through own initiative or whether it has been forced through the ESTABLISH Call command. In either of the two cases, the call will be released.

```
Note
```
When a call has been released, the user interface can re-establish it as son as required (when there is outgoing traffic for example).

On executing this command, the number identifying the user interface responsible for the call in progress will be requested as a parameter. In this way, the call will be released in exactly the same way as if it were released by user interface initiative.

Syntax:

```
bri0/0 BRI+RELEASE <user ifc number>
```
Example:

```
bri0/0 BRI+RELEASE 6
bri0/0 BRI+
```
<span id="page-21-1"></span>Assuming that the interface number 6 is a correctly configured Generic FR or Generic PPP which behaves as a BRI ISDN user.

## **2.1.12 STATISTICS**

The **STATISTICS** command displays the statistics for the frames received and transmitted through the B channels and also through the D channel.

Syntax:

bri0/0 BRI+STATISTICS

Example:

bri0/0 BRI+STATISTICS

Backhaul: Q.931 is TCP backhauled

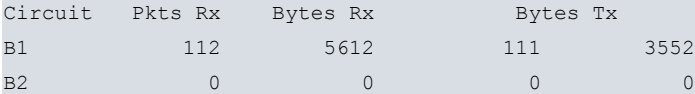

Statistics circuit B1

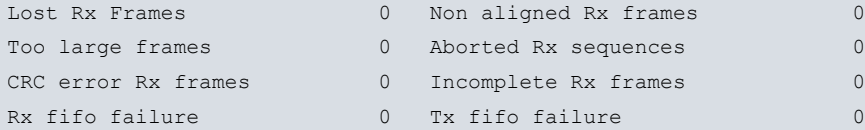

#### Statistics circuit B2

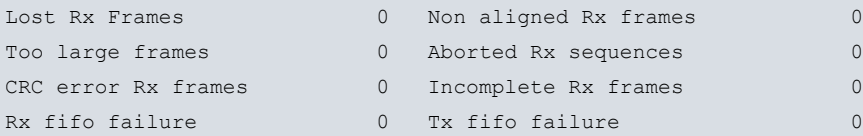

Statistics D-Channel

```
LAPD llid 4 stats
I Frames : transmitted = 2 received = 3
RR Frames : transmitted = 523 received = 522
RNR Frames : transmitted = 0 received = 0
REJ Frames : transmitted = 0 received = 0
FRMR Frames: transmitted = 0 received = 0
UI Frames : transmitted = 0 received = 0
Errors in N(S): 0
```
bri0/0 BRI+

Firstly, in cases where the interface has the MGCP backhaul mode enabled, the text **Backhaul** is displayed together with the comment **Q.931 is TCP backhauled** if the interface is being controlled by the Call Agent or **Fallback mode. Local Q.931** if the application is in fallback. If this is not configured this line does not appear.

The meaning of the subsequent fields is as follows:

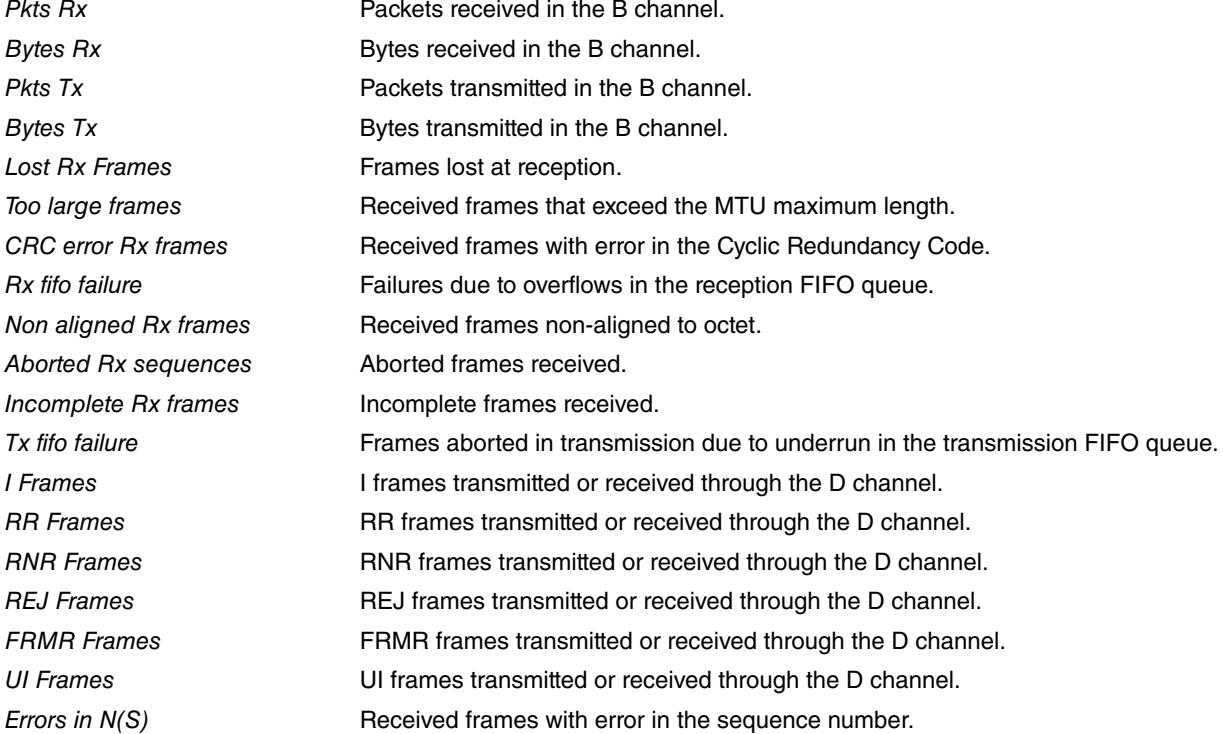

## <span id="page-22-0"></span>**2.1.13 EXIT**

Use the **EXIT** command to return to the global monitoring prompt (+).

```
Syntax:
```

```
bri0/0 BRI+EXIT
```
#### Example:

<span id="page-22-1"></span>bri0/0 BRI+EXIT +

# **2.2 Other BRI ISDN interface statistics**

In order to view the summarized information on the state and the statistics of the BRI ISDN interface, enter the command **DEVICE** at the monitoring prompt (+) subsequently indicating the number of the BRI ISDN interface.

Example:

+DEVICE

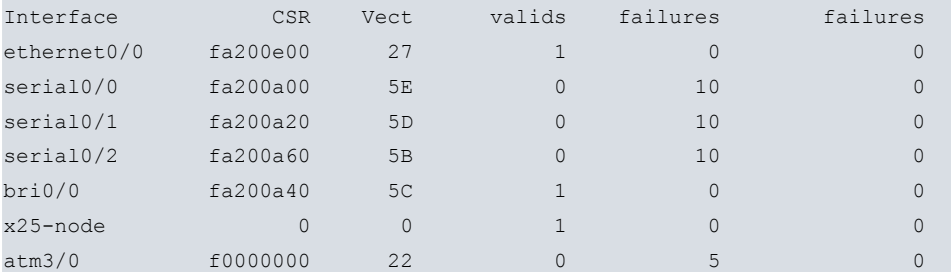

+DEVICE BRI0/0

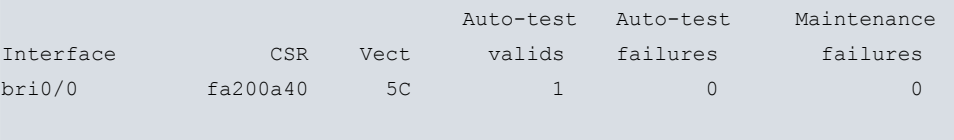

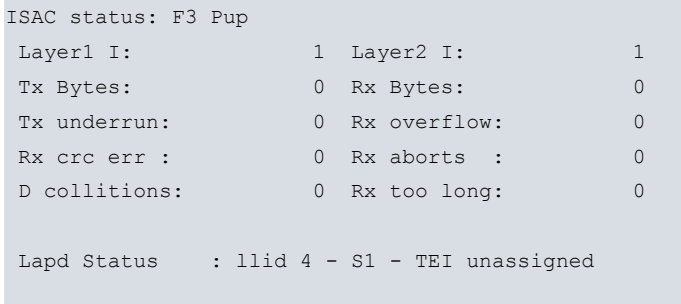

Q931 Status: ID 0: U0 Q931 Status: ID 1: U0

```
+
```
The meaning of the fields is as follows:

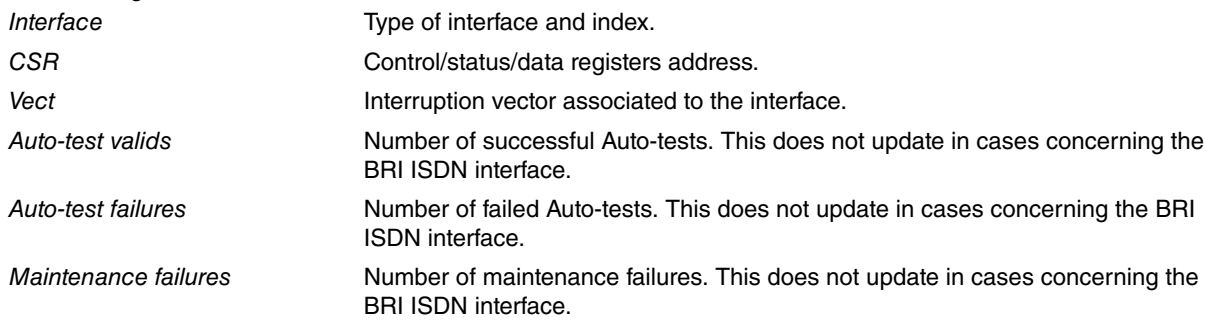

The remaining parameters provide you with information on the level 1 (I.430), 2 (LAPD) and 3 (Q.931) states. This is further explained in previous sections contained in this manual.

# <span id="page-24-1"></span><span id="page-24-0"></span>**Appendix A Personalized Parameters**

# **A.1 Supported Personalized Parameters**

Our devices have personalized parameters which modify the behavior of the device under certain special circumstances (personalized versions). For further information on the activation, deactivation and listing of these parameters, please see the help command in the **enable, patch, disable patch** and **list patch** commands respectively. These can be found in manual in chapter 2 of manual Teldat-Dm704-I Configuration and Monitoring.

Our router ISDN interface has the following personalized parameter available:

### ISDN\_NUMBER\_PLAN

This patch permits you to control the type of number and the called ISDN number numeration plan. This is inserted from releases 8.3.11 and 8.4.3.

Value: 0 Uses value 0x80 = Num UNKNOWN – Plan UNKNOWN.

Value: x Use the programmed value (values 0x01 – 0xFF).

- 129 (0x81) ISDN numeration plan.
- 131 (0x83) Data numeration plan.
- 144 (0x90) International number.
- 160 (0xA0) National number.
- 192 (0xC0) Subscriber number.